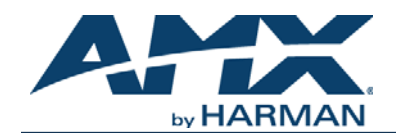

An SVSI system is comprised of Encoders, Decoders, and other available accessories including Network Video Recording (NVR) solutions, Window Processing (WP) units, and Audio Transceivers (ATRs). The system allows you to distribute HD video and audio across a Gigabit Ethernet network. Each device is controllable via TCP/IP direct socket using device IP addresses and port 50002. Port 50002 supports a single connection at one time and rejects all other connection attempts until the established connection is closed. Refer to this document to find the commands needed for your Windowing Processor application.

*NOTE: This information is considered current as of the date of publication. AMX reserves the right to add/modify/remove commands and* 

*change the standard response packet as needed.*

## *NOTE: Window numbers index at 0.*

*NOTE: In the Example sections of this document, <CR> indicates a carriage return as defined by your control method (e.g., \r, \x0d, \$0d, 00x0d, 0x0d, 0dH). <CRLF> is also supported, but not required.*

## **API Command List**

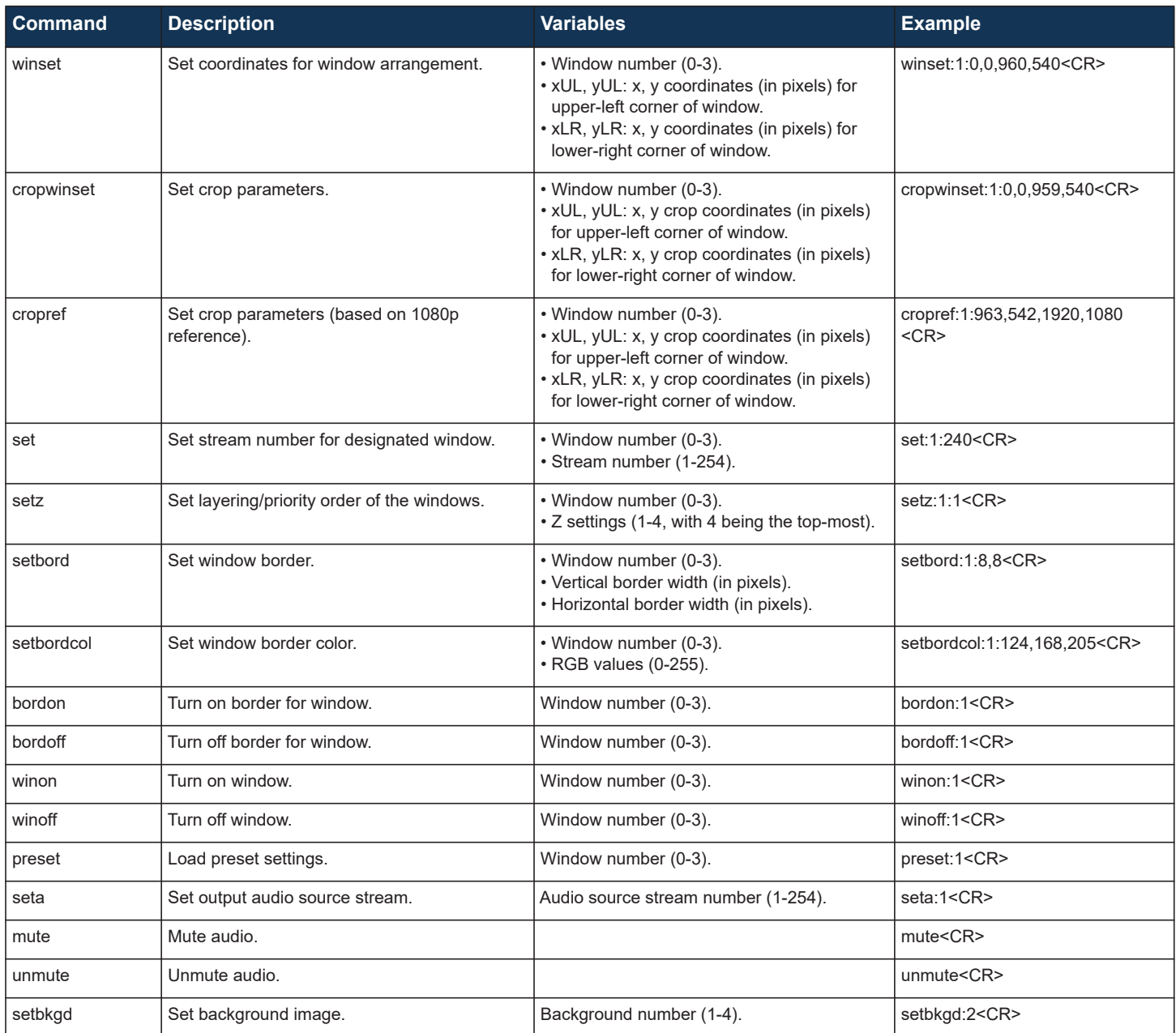

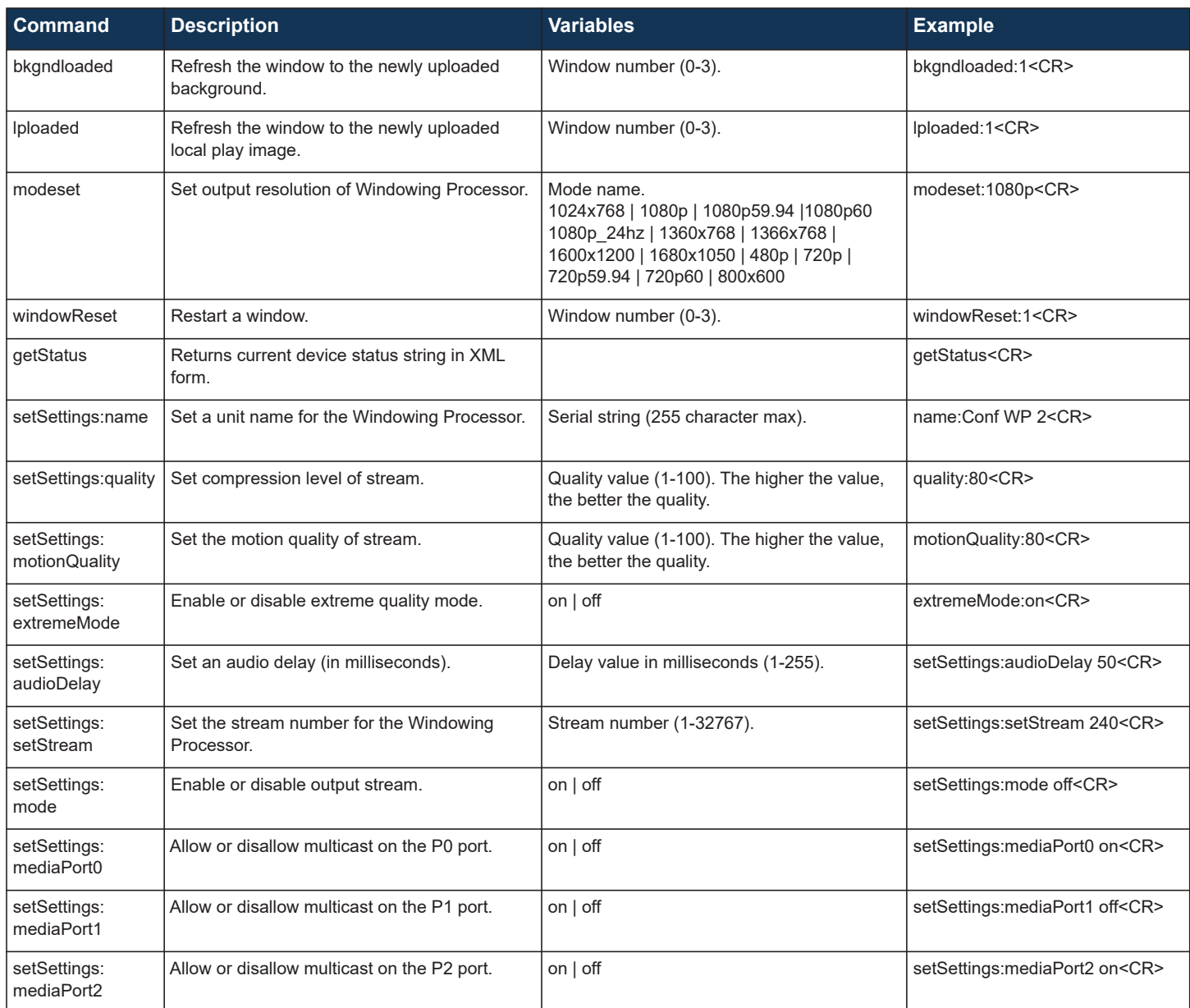

REV: A

## **API Command Discovery**

Follow these steps to discover API commands using the web interface's **Log** page. *NOTE: This example features an SVSI system Decoder, but the steps also apply to most SVSI system products.*

1. Log in to your unit's web interface and click the **Logs** link at the top of the page.

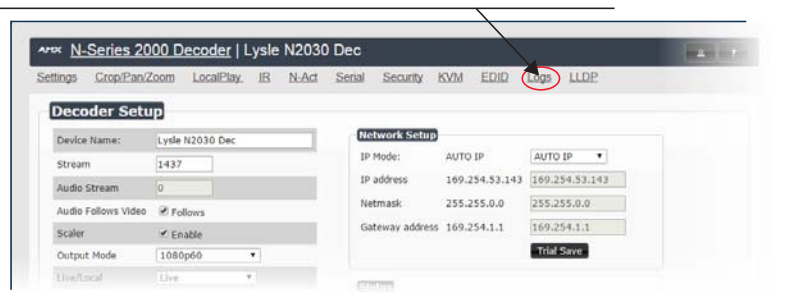

## 2. Click the **Reset Logs** button.

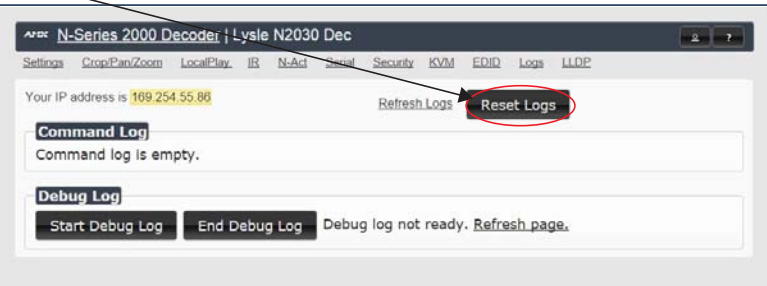

3. Change a setting. For this example, we are discovering the API command used to change the **Stream** setting.

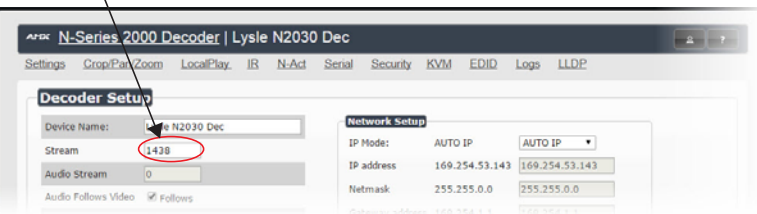

4. Return to the **Logs** page. The API command for the change displays here.

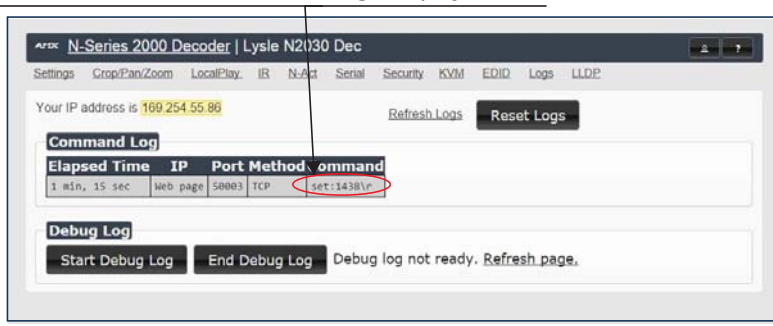

**Please contact SVSI technical support at svsisupport@harman.com or 256.461.7143 x9900 for any installation issues. Visit our support webpage at support.svsiav.com.**

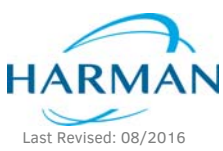

© 2016 Harman. All rights reserved. AMX, AV FOR AN IT WORLD, and HARMAN, and their respective logos are registered trademarks of HARMAN.<br>Oracle, Java and any other company or brand name referenced may be trademarks/registe AMX does not assume responsibility for errors or omissions. AMX also reserves the right to alter specifications without prior notice at any time. [The AMX Warranty and Return Policy and related documents can be viewed/downloaded at www.amx.com.](http://www.amx.com/warranty/) **3000 RESEARCH DRIVE, RICHARDSON, TX 75082 AMX.com | 800.222.0193 | 469.624.8000 | +1.469.624.7400 | fax 469.624.7153 AMX (UK) LTD, AMX by HARMAN - Unit C, Auster Road, Clifton Moor, York, YO30 4GD United Kingdom • +44 1904-343-100 • www.amx.com/eu/** 850-1512CMD